# 事例紹介 QND Plus → QAW乗換え

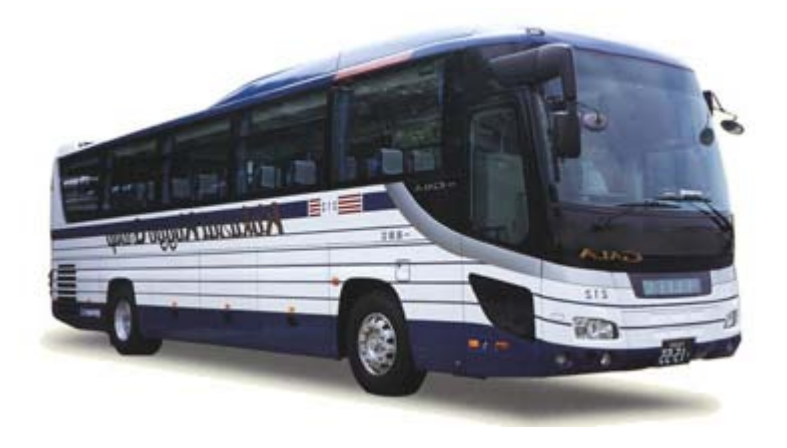

2011年4月20日 国際興業株式会社 総務部情報システム課 仲谷 美乃里

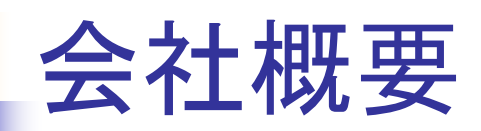

- 社名 国際興業株式会社
- 創業 創業 <sup>1940</sup>年(昭和15年)5月15日
- 本社 東京都中央区八重洲2-10-3
- 代表者 → 小佐野 隆正
- 事業内容 運輸交通・観光レジャー・流通商事・不動産・・・他 ■従業員数 2,400名

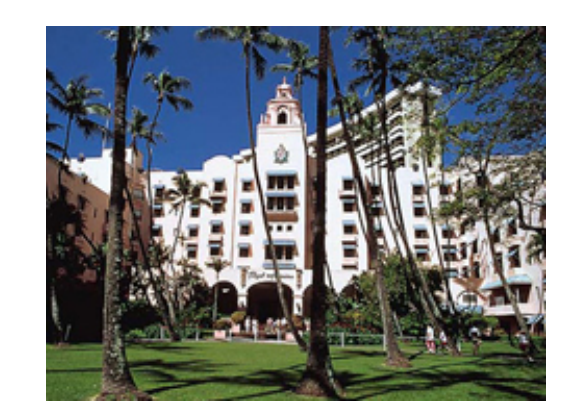

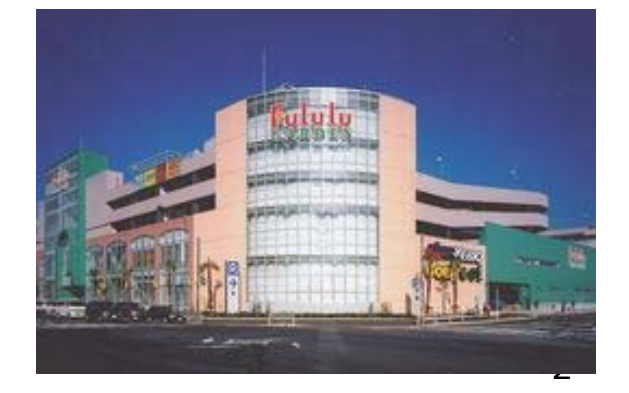

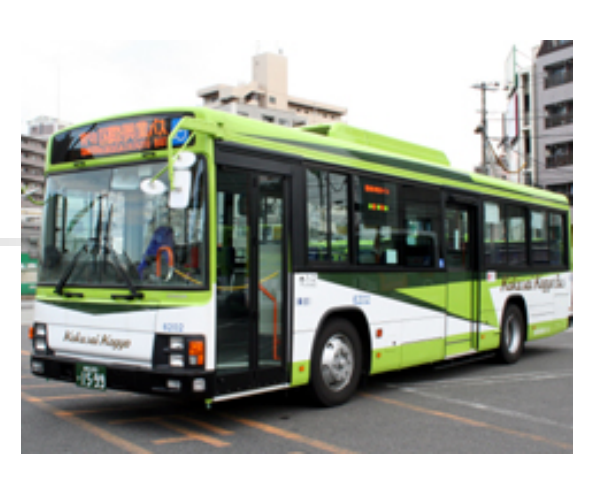

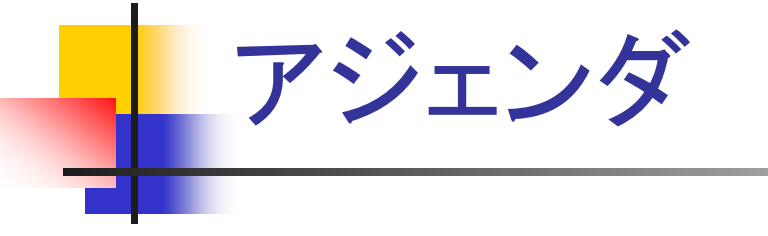

- 1.QAWへの乗換え動機
- 2.乗換え作業
- 3. アプリ起動制御機能の設定
- 4.Viper機能の設定
- 5.今後の課題

# 1.QAWへの乗換え動機

### ■社内ネットワークの検疫

→社内ネットワークの検疫システムが未導入だった為、会 社で許可していないPCが接続されてしまう恐れがあった

#### ■使用禁止ソフトの起動制御

→使用禁止とすべきソフトの辞書を持っていなかった

→業務に関係のないソフトのアンインストールを促す事に限 界を感じていた

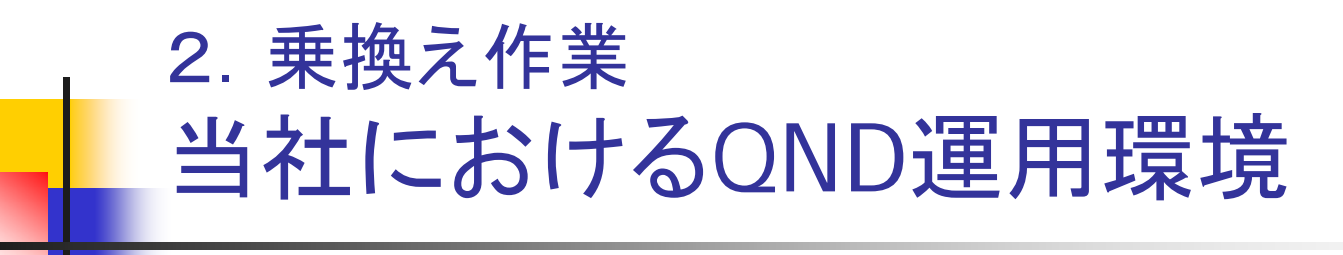

■ライセンス数:980 ■インストール数:900 ■バージョン:9.1 ■サーバー構成 HDD:36.4GB×2(RAID1) ⇒システムドライブの空き容量:10GB CPU:PentiumⅣ(3.40GHz) メモリ:1024MB

## 2.乗換え作業 乗換え作業の流れ・要した期間

前準備 マニュアル読み合わせ(1週間) ①サーバーのバックアップ(1日) ②製品CD使用によるQNDアンインストール・ QAWの上書きインストール(1日) ③コンソールのインストール(1日) ④クライアント展開(3ヶ月:達成率95%) ■タスク実行によるクライアントプログラムの インストール

■確認用タスク実行による乗換え確認

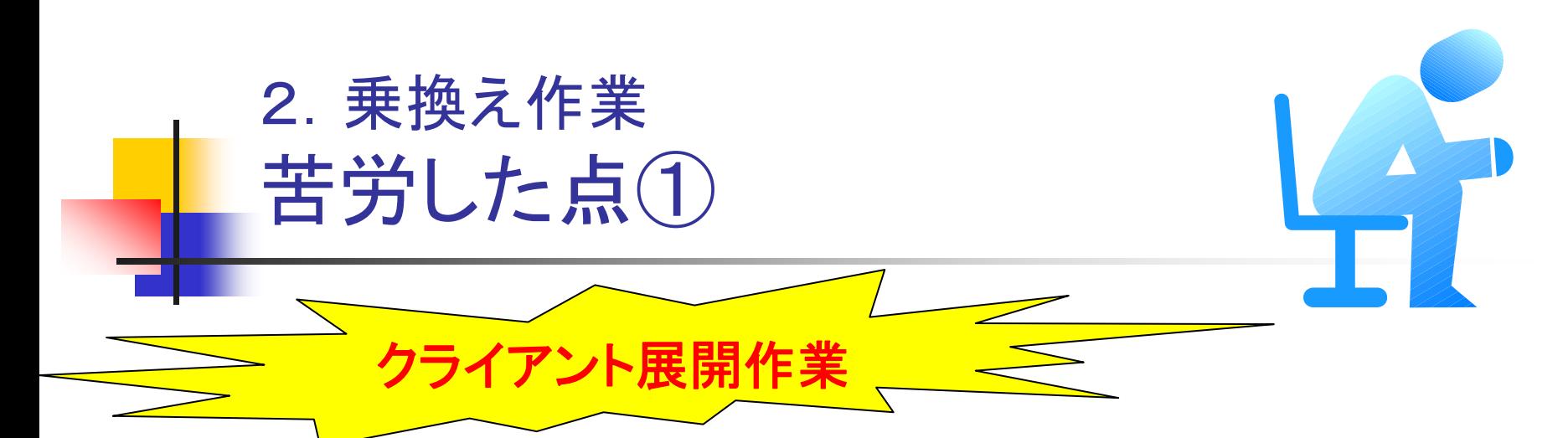

■クライアントプログラムをインストールするタスク を実行した後、乗り換えを確認する為のタスクを 実行する必要がある

<sup>→</sup>QNDの時はHWインベントリから収集した「QPオ プション」のバージョンンアップの完 了を確認することができた

■接続がうまくいかないクライアントへの対応

#### <乗換え確認用タスク作成画面とグループフィルタの作成>

マ ソフトウェアインペントリを取集

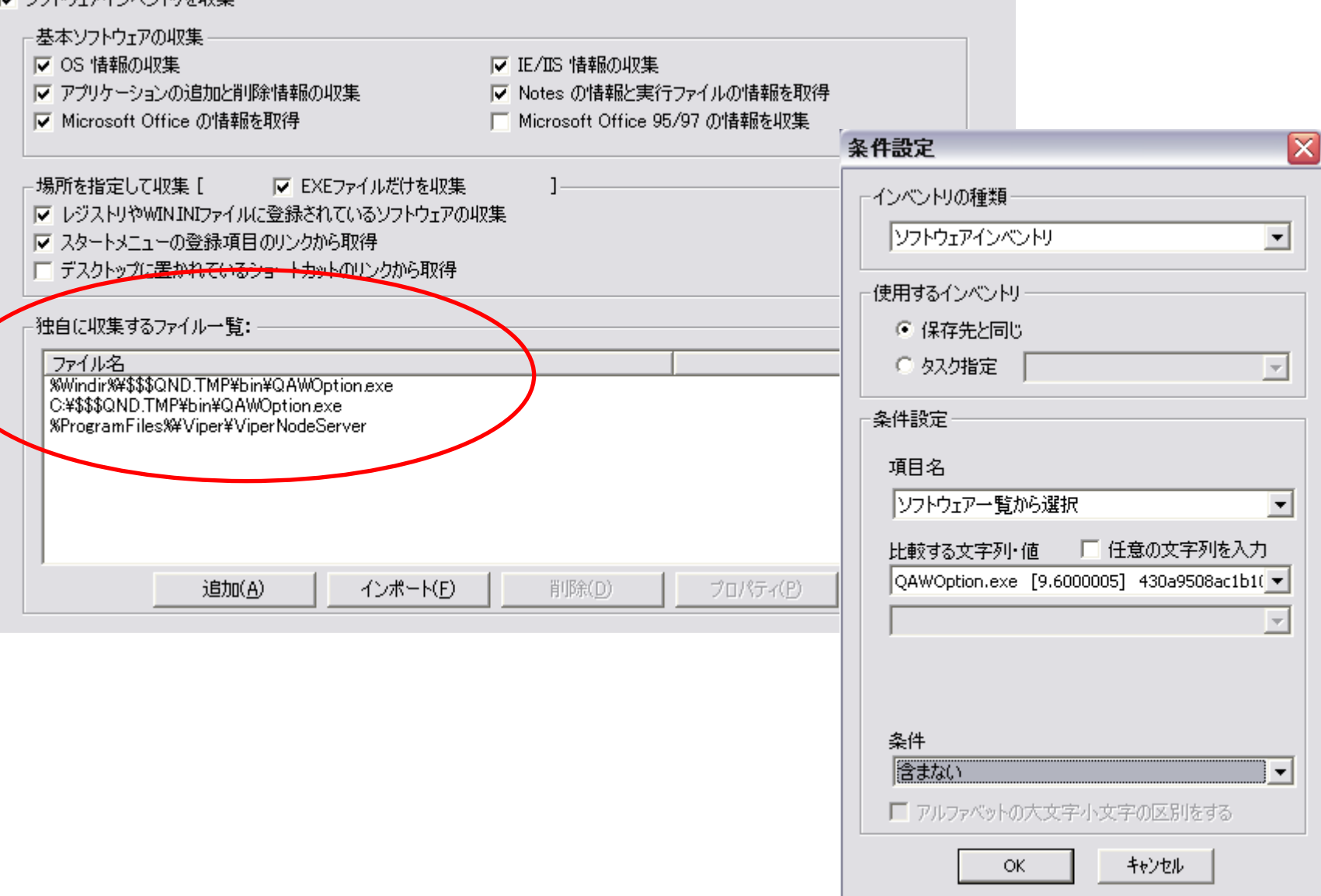

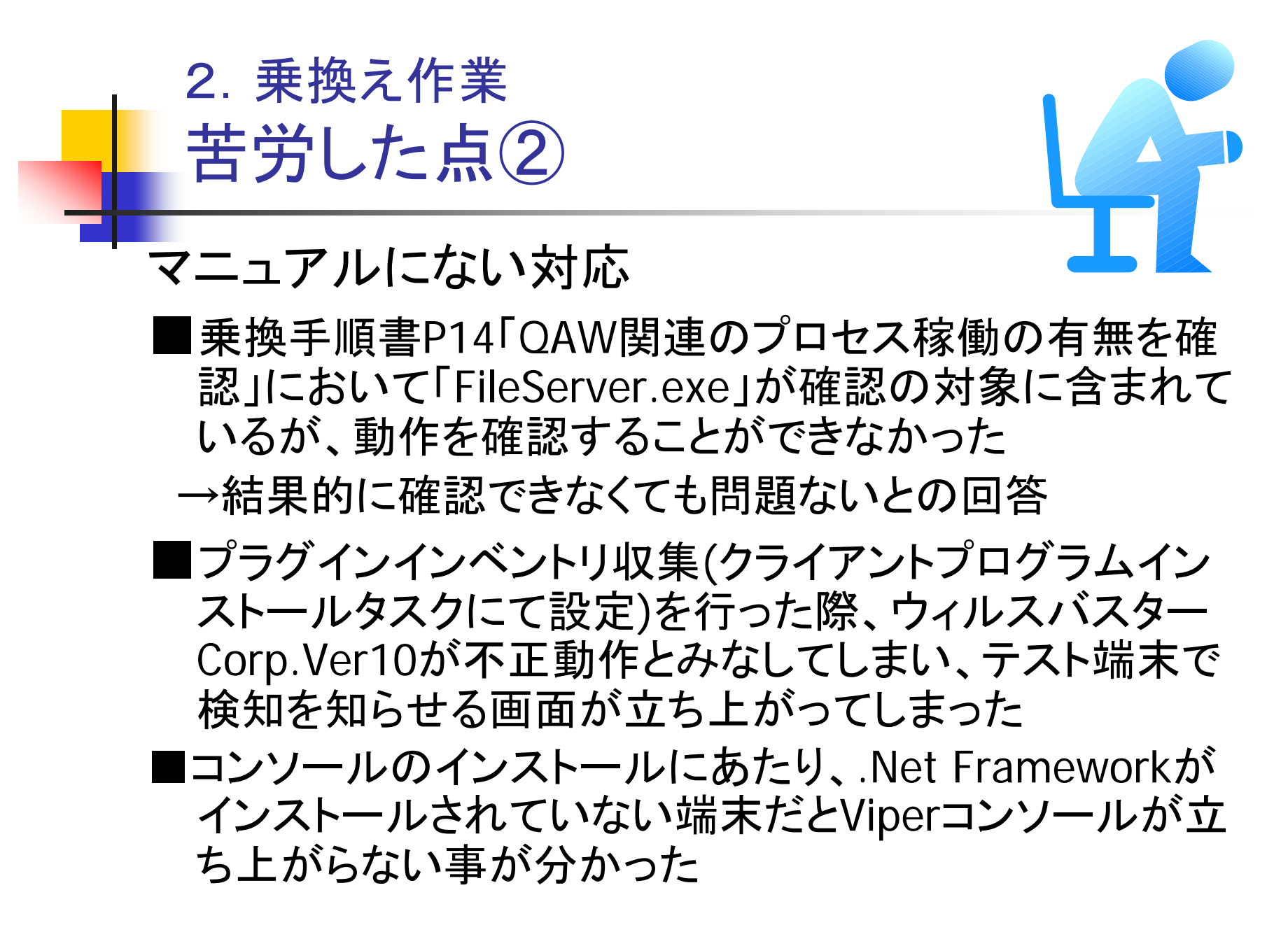

3.アプリ起動制御機能の設定 アプリ起動制御機能とは

アプリ起動制御機能とは・・・

- →特定のアプリの起動を特定のPCに対して禁止す ることができる
- <sup>&</sup>lt;起動制御を設定できるアプリ<sup>&</sup>gt;
- ①クオリティ社提供 起動制御用アプリDB
- →自社で調査できないアプリを登録できる!

②独自で作成したアプリDB

→上記以外のアプリで設定を行いたい場合に作成 業務に関係のないアプリ等

3.アプリ起動制御機能の設定 設定①クオリティ社提供DB ①クオリティ社HPよりプログラムのDL→保存 ※プログラムは定期的に更新される ②保存したプログラムの読み込み アプリケーションDBに登録される ③登録されたDBの内容確認 ④起動制御の設定 該当DB選択→ホスト選択→ホストごとのアプリ DB設定→実行管理関連より「実行可能」のチェッ クを外す

## 3.アプリ起動制御機能の設定 設定②独自で作成したアプリDB

①アプリDBの登録(2つの方法) →■「全ソフトウェアー覧」から登録 (メリット)設定対象とするアプリをグループ化できる (デメリット)アプリの実行ファイル名を調べる必要がある →■ホストのアプリケーションの追加と削除情報から登録 (メリット)アプリの実行ファイル名がそのまま設定できる (デメリット)アプリごとにアプリDBに登録される =グループ化できない

② 登録されたDBの内容確認

③起動制御の設定

4.viper機能の設定 Viper環境設定の状況

現在の状況→未完

■ノードサーバ・・・各セグメント2台(クライアント端末)

■ホワイトリスト作成

■セグメント数・・・39

<Viper環境構築状況>

■テスト項目の作成

4.viper機能の設定 Viper環境設定の課題

- ノードサーバの設定 クライアント端末にインストールしているので、 監視されていない日がある
- →ノードサーバ専用の端末の導入を検討
- 検証の足踏み
- 上記によるホワイトリストの追加作業
- 運用方法の検討 各部門(ユーザ)へのヒアリング実施

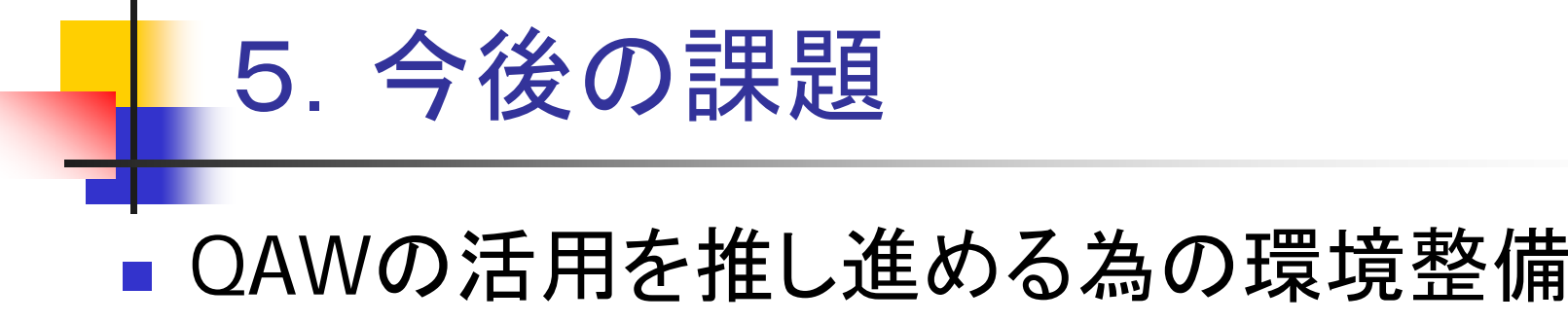

- <sup>→</sup>QAWの地位向上に向けた取り組み
- ■課内での運用ノウハウの共有
- →運用の合理化・効率化をはかる
- 業務定型化に向けたしくみづくり

→管理表の作成・運用マニュアルの整備

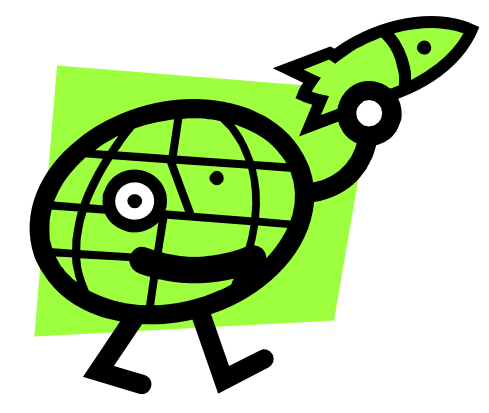